МУНИЦИПАЛЬНОЕ БЮДЖЕТНОЕ ОБЩЕОБРАЗОВАТЕЛЬНОЕ УЧРЕЖДЕНИЕ " СРЕДНЯЯ ОБЩЕОБРАЗОВАТЕЛЬНАЯ ШКОЛА №52 СТАНЦИИ КАРАМЫШ КРАСНОАРМЕЙСКОГО РАЙОНА САРАТОВСКОЙ ОБЛАСТИ"

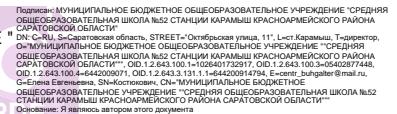

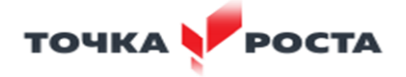

#### **МУНИЦИПАЛЬНОЕ БЮДЖЕТНОЕ ОБЩЕОБРАЗОВАТЕЛЬНОЕ УЧРЕЖДЕНИЕ «СРЕДНЯЯ ОБЩЕОБРАЗОВАТЕЛЬНАЯ ШКОЛА№ 52 СТАНЦИИ КАРАМЫШ КРАСНОАРМЕЙСКОГО РАЙОНА САРАТОВСКОЙ ОБЛАСТИ»**

«Принята» на заседании педагогического совета МБОУ «СОШ № 52 ст.Карамыш» от 21.06.2023 года Протокол №11

Местоположение: Дата: 2023-10-09 16:52:16

> «Утверждено» Директор МБОУ «СОШ № 52 ст.Карамыш» \_\_\_\_\_\_\_\_\_\_\_\_\_\_\_\_/Е.Е.Костюкович/ Приказ №159 о/д от 21.06.2023 года

#### **ДОПОЛНИТЕЛЬНАЯ ОБЩЕОБРАЗОВАТЕЛЬНАЯ ОБЩЕРАЗВИВАЮЩАЯ ПРОГРАММА**

**«**Компьютерный дизайн **»**

*Направленность программы:* техническая

 **Направленность программы:** техническая  **Уровень программы:** базовый  **Возраст обучающихся:** 11 -17 лет  **Срок реализации:** 1 год  **Количество часов в неделю:** 1 час

> **Автор – составитель программы:** Сайтимова Айжан Ажхановна, педагог дополнительного образования

#### **РАЗДЕЛ №1 «КОМПЛЕКС ОСНОВНЫХ ХАРАКТЕРИСТИК ДОПОЛНИТЕЛЬНОЙ общеразвивающей ПРОГРАММЫ»**

#### 1.1 Пояснительная записка

 Дополнительная общеобразовательная общеразвивающая программа «Компьютерный дизайн» разработана в соответствии с требованиями основных нормативных документов:

• «Законом об образовании в Российской Федерации» (№ 273-ФЗ от 29 декабря 2012 г.);

• Концепцией развития дополнительного образования детей (Распоряжение Правительства РФ от 4 сентября 2014 г. № 1726-р);

• «Порядком организации и осуществления образовательной деятельности по дополнительным общеобразовательным программам» (пр. Министерства образования и науки РФ от 9 ноября 2018 г. №196);

• Письмом Министерства образования и науки Российской Федерации от 18 ноября 2015 года №09-3242 о направлении «Методических рекомендаций по проектированию дополнительных общеразвивающих программ (включая разноуровневые программы)»;

• Приказ Министерства образования и науки Российской Федерации от 23 августа 2017 года №816 «Об утверждении Порядка применения организациями,

осуществляющими образовательную деятельность, электронного обучения,

дистанционных образовательных технологий при реализации образовательных программ»

• Постановление Главного государственного санитарного врача РФ от 4 июля 2014 года №41«Обутверждении СанПиН2.4.4.3172-14«Санитарноэпидемиологические требования к устройству, содержанию и организации режима работы образовательных организаций дополнительного образования детей»;

• Постановление Главного государственного санитарного врача РФ от 30 июня 2003 года №118 «О введении СанПиН2.2.2/2.4.1340-03 «Гигиенические требования к персональным электронно-вычислительным машинами организации работы» (с изменениями на 21 июня 2016 года)» и реализуется в очной форме и с использованием электронных (очно/дитанционная ) форм.

• Приказ «Об утверждении Правил персонифицированного финансирования дополнительного образования в Саратовской области» от 14.02.2020г. № 323 раздел 5 пункт 53.1)

**Направленность программы «Компьютерный дизайн»:** *техническая* 

 **Актуальность программы** обусловлена тем, что в условиях начавшегося массового внедрения вычислительной техники, знания, умения и навыки, составляющие "компьютерную грамотность", приобретают характер сверхнеобходимых. Представители многих профессий уже долгое время пользуются компьютером.

#### **Отличительные особенности программы**

 Особенностью данной общеразвивающей программы является то, что она ориентирована на тех детей, чьи интересы в использовании возможностей компьютера выходят, на определенном этапе, за рамки школьного курса информатики, опирается на элементарное владение учащимися компьютером, расширяет имеющиеся знания. Программа реализуется в центре «Точка роста», предполагает работу на новом современном оборудовании, таком как 3D принтер, квадрокоптер, интерактивный комплекс.

#### **Адресат программы – обучающиеся 11 – 17 лет.**

*Объём программы, срок освоения –* программа рассчитана на 70 часов в год. **Режим занятий.** Занятия проводятся два раза в неделю по 1 часу продолжительность занятия 45 мин.

**Наполняемость группы:** 10 -12 человек. *Формы обучения* **–** очная/заочная.

#### **1.2. Цель и задачи программы**

**Цель:** Зажечь в детях творческую искорку, научить владеть компьютером как средством решения практических задач связанных с графикой и мультимедиа, подготовить обучающихся к активной полноценной жизни и работе в условиях технологически развитого общества.

#### **Задачи:**

*Обучающие:*

Ознакомить с основными видами компьютерной графики.

 Научить создавать и обрабатывать рисунки с использованием графических редакторов.

Включить обучающихся в практическую деятельность

*Развивающие:*

Развить мотивации к сбору информации

 Развить деловые качества, такие как самостоятельность, ответственность, активность, аккуратность.

 Развить у учащихся навыки креативного мышления. *Воспитательные:*

- Формировать потребности в саморазвитии
- Развить культуру общения,
- Развить мотивации личности к познанию

# **1.3 Планируемые результаты**

#### *Предметные результаты*

- Знает основные понятия и представления о видах компьютерной графики, таблицы, текстовый редактор;
- Создает и обрабатывает рисунки с использованием графических редакторов;
- Вовлечен в практическую деятельность (создании презентации);

# *Метапредметные результаты*

 Ищет самостоятельно и обрабатывает самостоятельно в сети интернет для создания презентации.

- Развита самостоятельность в поиске информации для собственного творческого проекта, активная деятельность в коллективе.
- Креативно мыслит при создании индивидуального творческого задания;

# *Личностные результаты*

- Познает мир с помощью компьютерных технологий по средствам поиска информации для воплощения собственных идей, тем самым формирует свое саморазвитие.
- Умеет работать в коллективе при организации совместной деятельности.

# **1.4. Способы определения результативности Формы аттестации и их периодичность.**

Основными видами отслеживания результатов освоения программы являются входной,

промежуточный и итоговый контроль. Осуществляется контроль следующим образом**:**

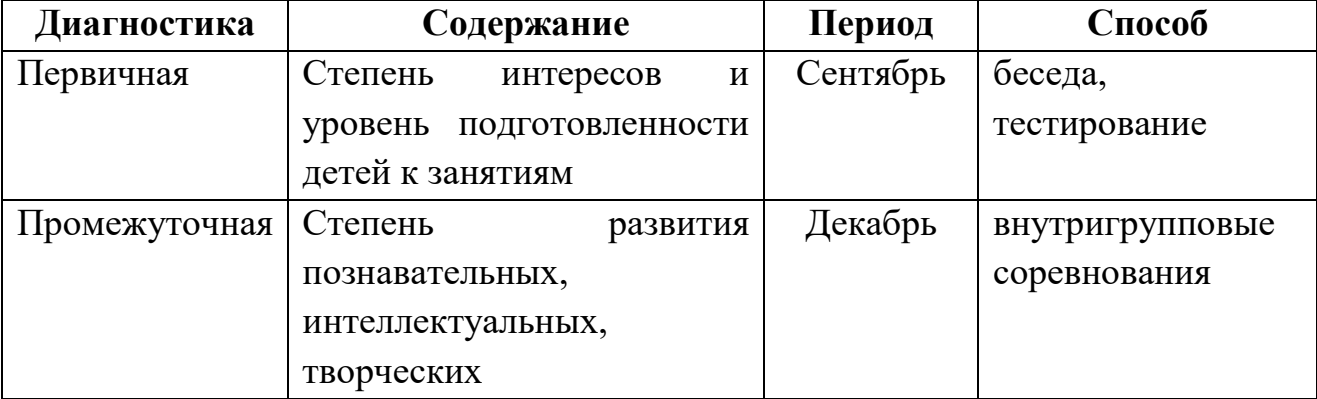

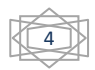

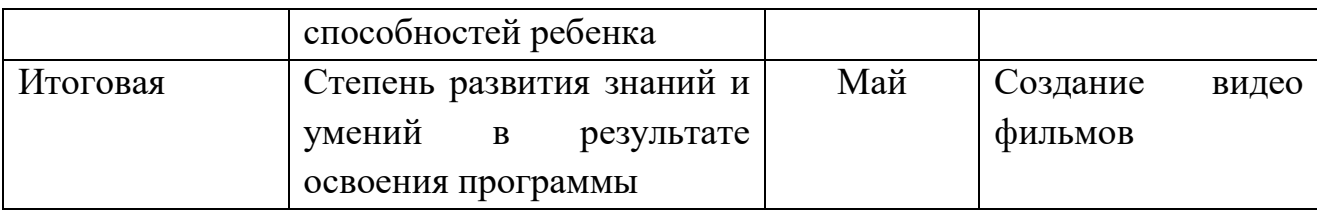

# **1.5. Содержание учебного плана**

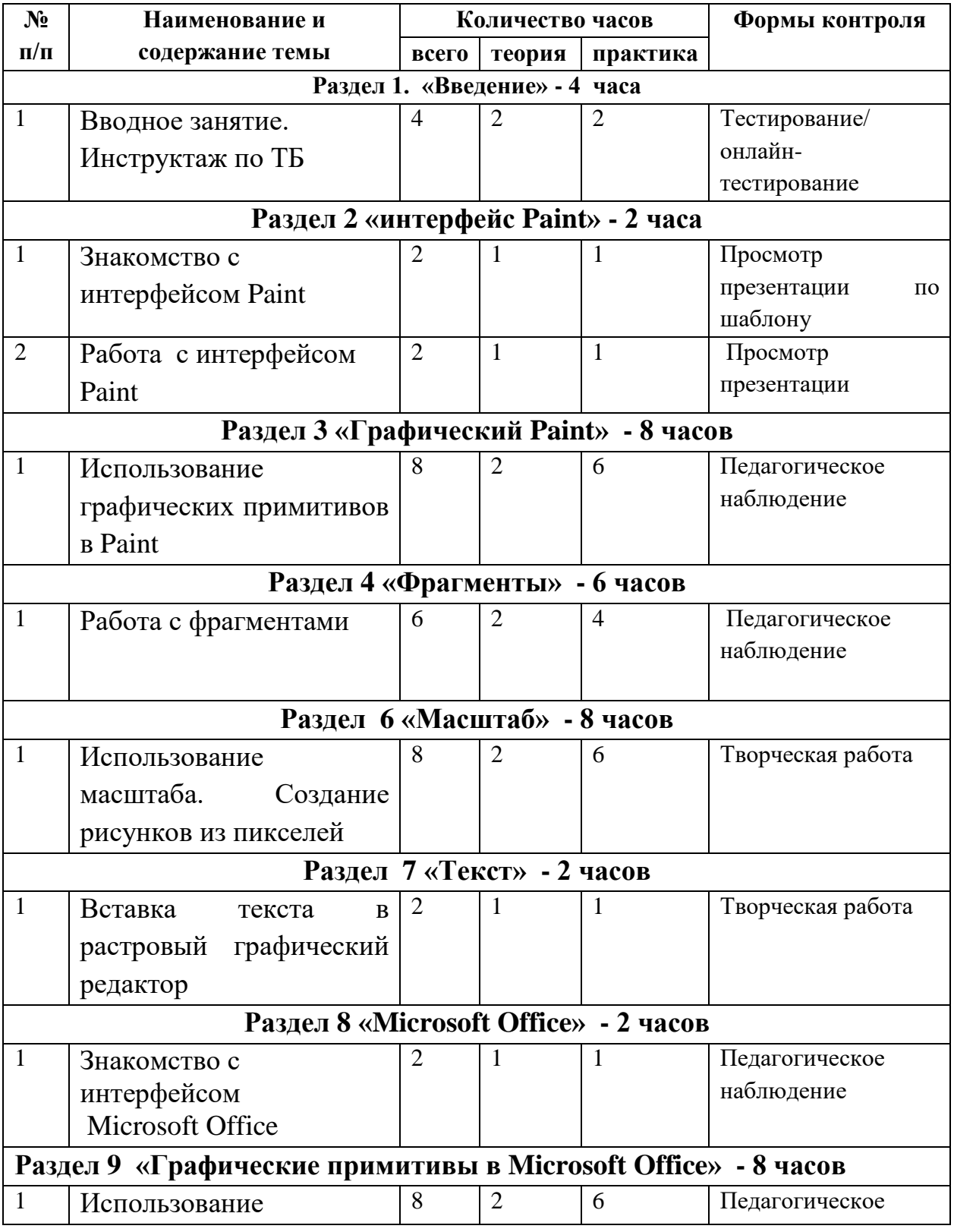

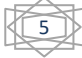

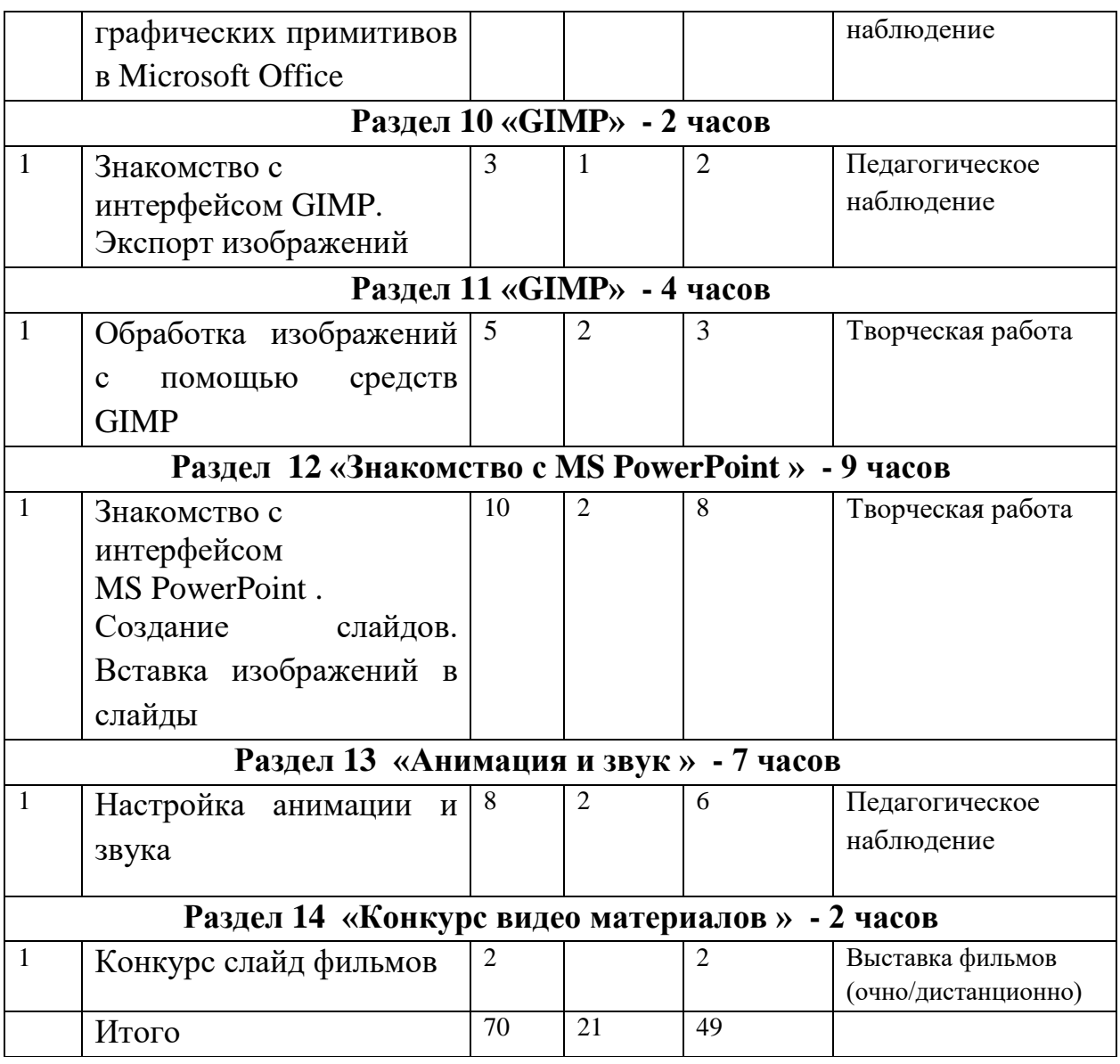

#### **Содержание учебного плана.**

#### **Раздел 1. Занятие 1-4. Вводное занятие**.

*Теоретическая часть*. Инструктаж по ТБ. (2 ч) Возможность создания компьютерных рисунков. Необходимость умения в современном мире создавать презентацию.

Знакомство с основными устройствами компьютера, объектами рабочего стола. Самопрезентации, как один из этапов множества конкурсов.

*Практическая часть. (2ч)*

Просмотр рисунков победителей районного конкурса «Лучший компьютерный рисунок». Лучшие самопрезентации учащихся.

# **Занятие 5-6. Знакомство с интерфейсом Paint.**

*Теоретическая часть.(1ч)* Запуск программы. Ознакомление с инструментами программы и Палитрой.

*Практическая часть. (1ч)*

Фронтальная практическая работа: знакомство с окном программы Paint. Использование Палитры.

# **Занятие 7-14. Использование графических примитивов в Paint.**

*Теоретическая часть. (2ч)*

Настройка инструментов.

*Практическая часть. (6ч)*

Применение графических примитивов на практике**.**

#### **Занятие 15-20. Работа с фрагментами.**

*Теоретическая часть.* (2ч)

Выделение фрагмента прямоугольной формы, выделение фрагмента произвольной формы.

*Практическая часть.* (4ч)

Применение изученного материала на практике**.**

#### **Занятие 21-26. Рисование узоров.**

*Практическая часть. (6ч)*

Научить использовать фрагменты для рисования узоров и витражей.

#### **Занятие 27-34. Использование масштаба. Создание рисунков из пикселей.**

*Теоретическая часть.(2ч)*

Использование масштаба для создания рисунков

*Практическая часть.(6ч)*

Научить создавать рисунки с использованием масштаба.

# **Занятие 35-36. Вставка текста в растровый графический редактор.**

*Теоретическая часть.(1ч)*

Объяснение возможности вставки текста в рисунок.

*Практическая часть.(1ч)*)

Научить вставлять текст в рисунки

#### **Занятие 37-38. Знакомство с интерфейсом Microsoft Office.**

*Теоретическая часть. (1ч )*

Запуск программы. Знакомство с интерфейсом.

*Практическая часть. (1ч)*

Применение изученного материала на практике**.**

#### **Занятие 39-46. Использование графических примитивов в Microsoft Office** *Теоретическая часть. (2ч )*

Настройка инструментов

*Практическая часть. (6ч)*

Применение графических примитивов на практике**.**

**Занятие 47-48. Знакомство с интерфейсом GIMP.** 

#### **Экспорт изображений.**

*Теоретическая часть. (1ч)*

Запуск программы. Знакомство с интерфейсом. Настройка инструментов.

*Практическая часть. (1ч )*

Применение изученного материала на практике**.**

**Занятие 49-52. Обработка изображений с помощью средств GIMP**

*Теоретическая часть.(2ч)*

Объяснение материала по обработке изображений с помощью средств программы.

*Практическая часть. (2ч)*

Применение изученного материала на практике**.**

**Занятие 53-61. Знакомство с интерфейсом MS PowerPoint . Создание слайдов. Вставка изображений в слайды.**

*Теоретическая часть.* (2ч)

Запуск программы. Ознакомление с правилами заполнения слайдов.

*Практическая часть.* (7ч)

Фронтальная практическая работа: знакомство с окном программы MSPowerPoint.

Использование изученных правил на практике.

**Занятие 62-67. Настройка анимации и звука.**

*Теоретическая часть.* (2ч)

Вставка рисунка, диаграммы, графика, звука, гиперссылок при создании презентации. Демонстрация презентации.

*Практическая часть.* (5ч)

Применение изученного материала на практике**.**

**Занятие 68-70. Конкурс слайд фильмов.**

*Практическая часть.* (2ч) (очно/дистанционно)

Создание жюри из родителей учащихся.

Просмотр всех созданных слайд фильмов. Выбор лучшего.

#### **РАЗДЕЛ №2**

# **«КОМПЛЕКС ОРГАНИЗАЦИОННО-ПЕДАГОГИЧЕСКИХ УСЛОВИЙ»**

#### **2.1. Методическое обеспечение программы**

# **2.1.1. Особенности организации образовательного процесса: формы, методы, приемы организации образовательного процесса и педагогические технологии.**

#### **Форма организации деятельности обучающихся на занятиях.**

 Программа предусматривает сочетание групповых и индивидуальных занятий. Основная форма работы – это проведение общих занятий, благотворно влияет на сплочение коллектива. Во время проведения занятий используются различные методы обучения, комбинируя теорию с практикой. Образовательный процесс предполагает применение дистанционных образовательных технологий (ДОТ), реализуемых с применением информационных технологий при опосредованном (на расстоянии) взаимодействии учащегося и педагога.

#### **Форма проведения занятий.**

- словесный – беседа, объяснение, рассказ, дискуссия, практические занятия, мастерклассы, выставки.

8

# **Форма организации с применением ДОТ-** индивидуальная.

Общение с педагогом происходит дистанционно средствами оболочки MOODLE в режиме offlline. Обучение с использованием ДОТ дает возможность освоения программы непосредственно по месту жительства или местонахождению обучающего.

# **Метод обучения и воспитания.**

Беседа, анализ работ, наглядный, практический, исследовательский.

#### **Основные педагогические технологии**

При реализации дополнительной программы используются следующие педагогические технологии:

- проектная деятельность;
- групповая;
- коллективно творческая;
- игровые;
- здровьесберегающие;
- информационно коммуникационные.

# **Условие реализации программы**

# **Материально-техническое обеспечение**

 Реализация программы дополнительного образования «Компьютерный дизайн» предусматривает использование технологического класса Центра образования цифрового и гуманитарного профилей «Точка роста»

# **Техническое и программное обеспечение**

Персональный компьютер не ниже 2 Ггц и 2 Гб оперативной памяти с установленной операционной системы Windows.

Выход в интернет.

 $\Gamma$ роектор – 1

# **Информационное обеспечение.**

Видеоматериалы.

**Методическое обеспечение** 

Инструкции по ТБ

Правила поведения

Инструкции по пожарной безопасности.

# **Кадровое обеспечение.**

Программу реализует педагог дополнительного образования.

#### **Оценочные материалы.**

**Требования к оформлению проекта**

Работа должна быть рассчитана на взыскательное читательское восприятие (т.е. написана хорошим, ясным языком).

Должны быть соблюдены единые требования к оформлению работ:

работа представляется в печатном и электронном виде.

справочно-вспомогательный аппарат (примечания, сноски) должен быть выполнен в соответствии с принятым стандартом (ФИО автора, название источника, издательство, год).

проект выполняется с соблюдением правил элементарного дизайна (разбивка на абзацы, заголовки, подзаголовки, курсив, поля, унификация шрифтов, единый стиль.)

Каждый проект должен содержать **следующие части:**

титульный лист (название, дата, авторы и пр.)

оглавление;

основные проектные идеи, обоснование их выбора;

технологическую часть: построение таблиц, работа с рисунками, создание презентаций;

визуальный ряд к проекту: фотографии, рисунки, компьютерный дизайн заключение;

библиографические сведения (список использованной литературы).

Критерии оценивания степени сформированности умений и навыков

проектной и исследовательской деятельности обучающихся

степень самостоятельности в выполнении различных этапов работы над проектом; степень включенности в групповую работу и чёткость выполнения отведённой роли; количество новой информации, использованной для выполнения проекта;

степень осмысления использованной информации;

оригинальность идеи, способа решения проблемы;

осмысление проблемы проекта и формулирование цели и задач проекта или исследования;

уровень создания и проведения презентации;

владение рефлексией;

творческий подход в подготовке объектов наглядности презентации;

значение полученных результатов.

# **Критерии оценки выполненного проекта:**

# **Осмысление проблемы проекта и формулирование цели и задач проекта или исследования**

# **1.1.Проблема**

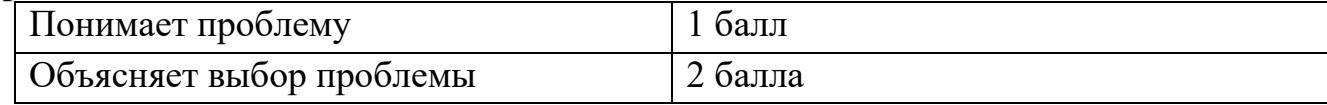

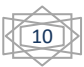

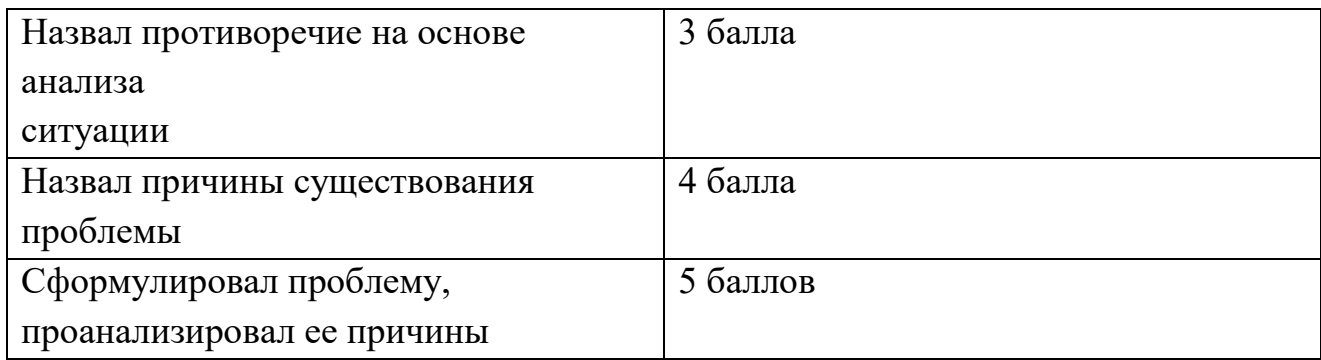

# **1.2. Целеполагание**

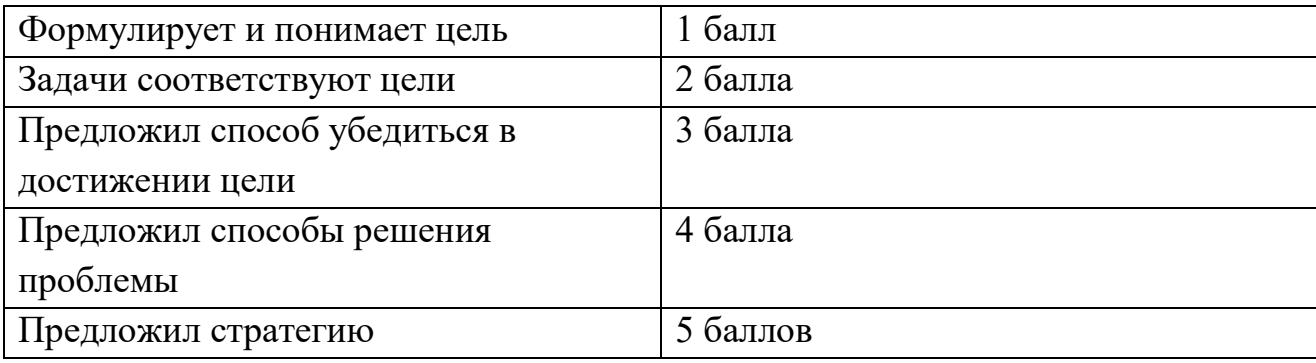

# **1.2.Планирование**

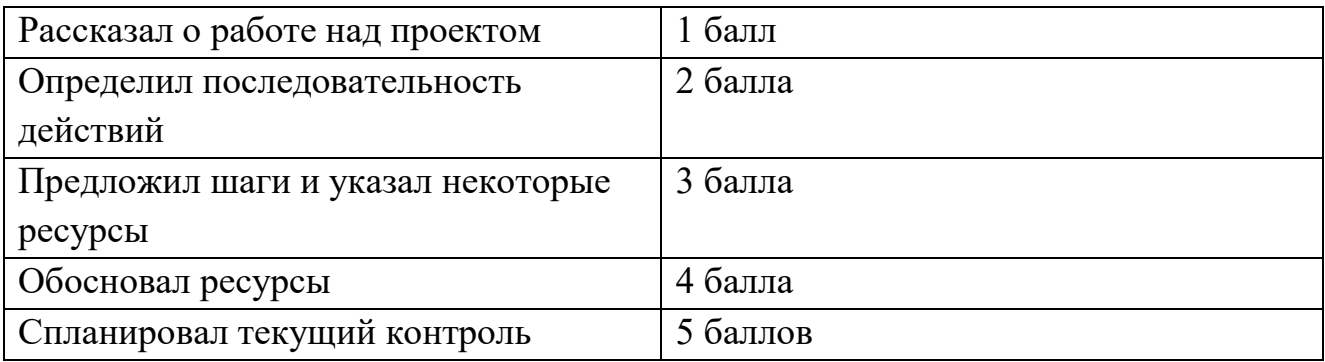

# **1.4. Оценка результата**

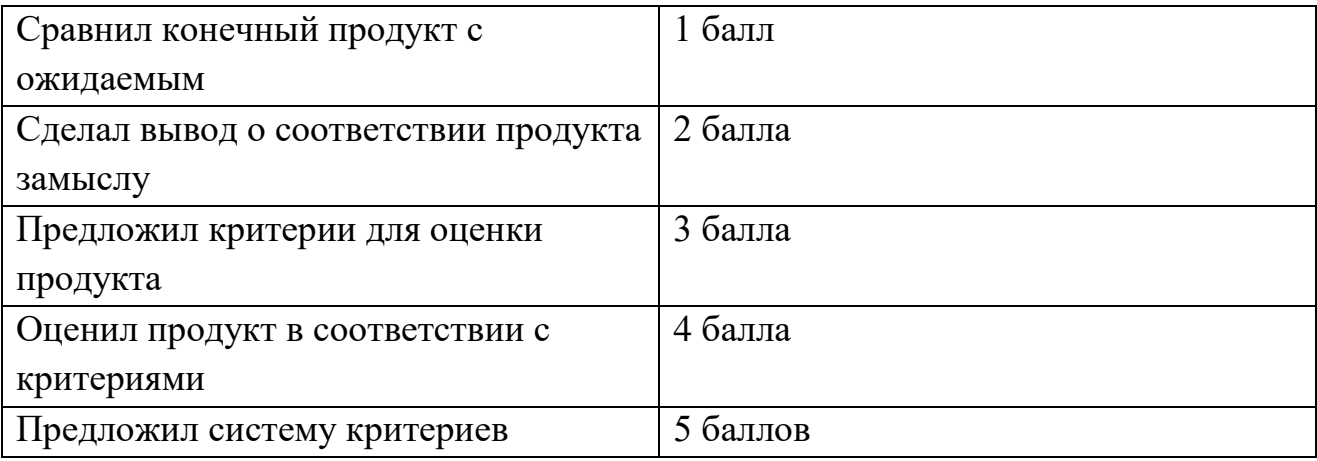

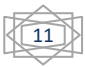

#### **1.5. Значение полученных результатов**

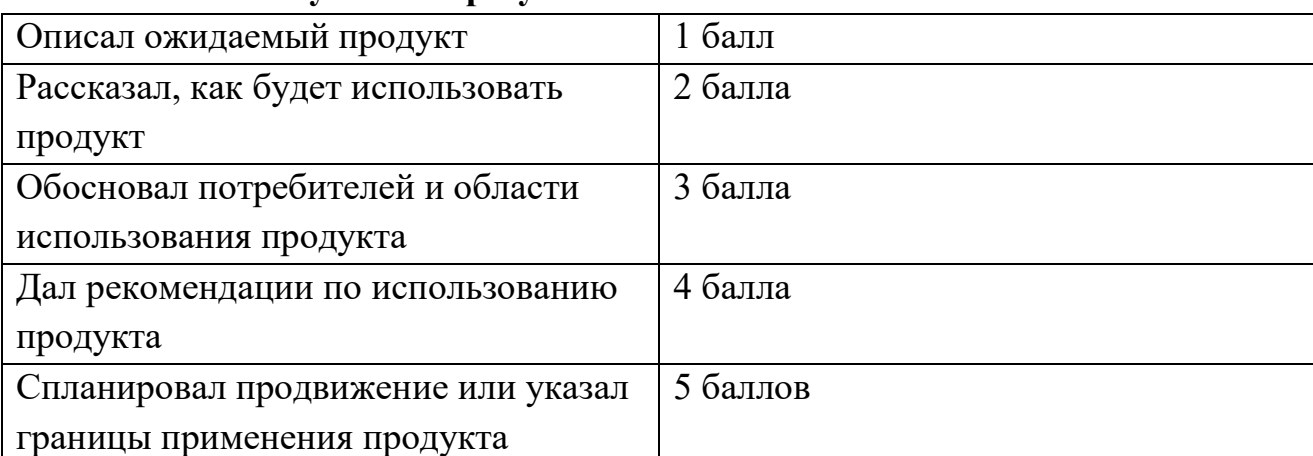

В целях развития умений и навыков **рефлексивной деятельности** особое внимание уделено способности обучающихся самостоятельно организовывать свою учебную деятельность (постановка цели, планирование, определение оптимального соотношения цели и средств и другое), оценивать её результаты, определять причины возникших трудностей и пути их устранения, осознавать сферы своих интересов и соотносить их со своими учебными достижениями, чертами своей личности.

**Количество баллов** (максимальное кол-во – 25)

# **Контрольный тест**

- 1. Наименьшая единица информации:
	- А. Байт.
	- Б. Кбайт.
	- **В***.* Бит.
	- Г. Код.
	- Д. Мбайт.
- 2. В одном килобайте содержится:
	- А. 1000 байт.
	- Б. 1024 бита.
	- В. 8 байт.
	- Г. 1000 бит.
	- **Д**. 1024 байта.
- 3. Представление(перевод) информации посредством какого-либо алфавита называется:
	- **А**. Кодирование.
	- Б. Обработка.
	- В. Передача.
	- Г. Азбука.
	- Д. ASCII.
- 4. Информатика это наука о:
	- А. Расположении информации на технических носителях.
	- Б. Информации, ее хранении и сортировке данных.

**В**. Информации, ее свойствах, способах предоставления, методах сбора, обработки, хранения, передачи.

- Г. Применении компьютера в учебном процессе.
- Д. О телекоммуникационных технологиях.
- 5. Принадлежность компьютера к тому или иному поколению определяется:
	- **А**.Элементной базой.
	- Б. Типом процессора.
	- В. Составом и количеством периферийных устройств.
	- Г. Быстродействием и объемом памяти.
	- Д**.** Датой создания.
- 6. Hardware принято называть:
	- А. Программное обеспечение персонального компьютера.
	- Б. Базовую конфигурацию вычислительной системы.
	- **В**. Аппаратное обеспечение персонального компьютера.
	- Г. Внешнюю архитектуру персонального компьютера.
	- Д. Периферийные устройства персонального компьютера.
- 7. Минимально необходимый набор устройств для работы компьютера содержит:
	- А. Принтер, системный блок, клавиатуру.
	- **Б**. Системный блок, монитор, клавиатуру.
	- В. Системный блок, дисководы, мышь.
	- Г. Процессор, мышь, монитор.
	- Д. Принтер, винчестер, монитор, мышь.
- 8. Об оперативной памяти ПК можно сказать:
	- A. Сохраняется при выключении ПК.
	- **Б**.Очищается при выключении ПК.
	- B. Это память, которая используется для ускорения работы ПК.
	- Г.Участок памяти, где находится операционная система.
	- Д.Служит для запоминания файлов после их изменения.
- 9. Верно высказывание:
	- **А**. Клавиатура устройство ввода.
	- Б. Принтер устройство кодирования.
	- В. Сканер устройство вывода.
	- Г. Монитор устройство ввода.
	- Д. CD-ROM устройство кодирования информации.
- 10.Какая клавиша включает числовую клавиатуру?
	- **А**. Num Lock.
	- Б. Caps Lock.

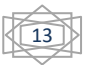

В. Enter.

- Г. Insert.
- Д. Shift.
- 11.Что такое операционная система?
	- А. Набор из определенных узлов ПК.
	- Б. Комплект программ, позволяющий создавать новые программы.
	- **В**. Комплекс программ, управляющий работой ПК.

Г. Программа, позволяющая эффективно использовать компьютер в соответствии с потребностями пользователей.

- Д. Программа обработки числовых и текстовых данных.
- 12.При работе в среде Microsoft Windows папки предназначены для:
	- **A**. Размещения файлов и организации более легкого доступа к ним.
	- Б. Быстрого наведения порядка на Рабочем столе.
	- B. Удаления файлов.
	- Г**.** Для временного хранения информации.
	- Д. Для запуска программ.

13.При работе в среде Microsoft Windows команда СОХРАНИТЬ КАК применяется:

- A. Для сохранения файла в оперативной памяти.
- Б. Для удаления файлов из оперативной памяти.
- B. Всегда, когда надо сохранить файл на дискете.
- Г. Для записи файла после его изменения с существующим именем.

**Д**. Для сохранения файла под новым именем, в другой папке или на другом носителе.

# 14.Компьютер может "заразиться" вирусом при:

- **А**. Работе с "зараженной" программой.
- Б. Тестировании компьютера.
- В. Форматировании дискеты.
- Г. Перезагрузке компьютера.
- Д. Запуске программы DRWEB.

# 15.Приложение выгружается из памяти и прекращает свою работу, если:

- A. Запустить другое приложение.
- Б. Свернуть окно приложения.
- B. Переключиться в другое окно.
- Г. Переместить окно приложения.
- **Д.** Закрыть окно приложения.
- 16.При работе в среде Microsoft Windows часто используется понятие «буфер обмена». Это:

A. Часть области памяти, где находится операционная система.

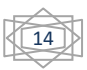

- **Б.** Специальная область оперативной памяти для хранения информации.
- B. Окно приложения Word.
- Г. Участок памяти на винчестере.
- Д. Участок памяти на дискете, находящейся в дисководе.
- 17.Чтобы активизировать неактивное окно надо:
	- A. Закрыть активное окно.
	- Б. В контекстном меню Панели задач щелкнуть на значок этого окна.
	- B. Щелкнуть на пустой области Рабочего стола.
	- **Г.** Щелкнуть значок окна на Панели задач.
	- Д. Щелкнуть кнопку Пуск, выбрать Программы, щелкнуть значок окна.
- 18.Если в каком-либо меню команда имеет бледный цвет, то это значит, что:
	- A. Данная команда имеет подменю.

Б. Что появится диалоговое окно, в котором надо указать дополнительные параметры.

- B. Что данная команда выбрана.
- Г. Что у этой команды есть панель инструментов.
- **Д***.* Что эта команда не доступна в данном режиме.
- 19.Чтобы в графическом редакторе геометрические фигуры получались правильными, надо при рисовании фигуры удерживать клавишу:
	- A. Ctrl. Б. Alt.
	- **B.** Shift. Г. Tab.
	- Д. Ins.
- 20.На каком месте рабочего поля окна Paint располагается рисунок или фрагмент, вставленный из буфера?
	- **А**. В левом верхнем углу рабочего поля.
	- Б. В правом нижнем углу рабочего поля.
	- В. В центре рабочего поля.
	- Г. Сверху объекта, с которого была взята копия.
	- Д. В левом нижнем углу рабочего поля.
- 21.Выбрать действие, относящееся к форматированию текста:
	- A. Копирование фрагментов текста.
	- Б. Исправление опечаток.
	- B. Проверка орфографии.
	- **Г.** Изменение размера шрифта.
	- Д. Перемещение фрагментов текста.
- 22.При вводе текста клавишу ENTER следует нажимать:
	- **А**. В конце абзаца.
	- Б. В конце каждой строки.
	- В. Не следует нажимать вообще.

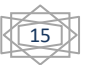

- Г. После каждого слова.
- Д. После каждого предложения.
- 23.*"Модем - это , согласующее работу и телефонной сети."*

Вместо каждого многоточия вставить соответствующие слова:

- A. Устройство, программы.
- Б. Программа, компьютера.
- B. Программное обеспечение, компьютера.
- Г. Устройство, дисковода.
- **Д.** Устройство, компьютера.
- 24.Локальная сеть охватывает компьютеры:
	- **А.** Находящиеся в одном здании.
	- Б. Одной страны.
	- В. Всего мира.
	- Г. Одного города.
	- Д. На расстоянии не более 10 метров.
- 25.Средство донесения информации до пользователя, при котором используется компьютерная графика, звук, фотография, видео, текст и др.:
	- A. CD-ROM.
	- Б. Модем.
	- **В**. Мультимедиа.
	- Г. Компьютерная сеть.
	- Д. Лазерный проигрыватель.
	- Ключ
- 1.
- В
- 2.
- Д 3.
- А
- 4.
- В
- 5.
- А
- 6. Б
- 7.
- Б
- 8.
- Б
- 9.
	- А

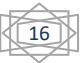

10. А 11. В 12. А 13. Д 14. А 15. Д 16. Б 17.  $\Gamma$ 18. Д 19. В 20. А 21.  $\Gamma$ 22. А 23. Д 24. А 25. В

# **Список литературы Список источников информации для педагога**

1) Л.А. Залогова «Компьютерная графика».

[http://www.medmedia.ru/printarticle.html;](http://www.medmedia.ru/printarticle.html)

2) А.В. Овчаров «Информатизация образования как закономерный процесс в развитии педагогических технологий».

http://aeli.altai.ru/nauka/sbornik/2000/ovcharov2.html

3) Кирмайер Г. Мультимедиа. — М.: Малип, 1994.

4) Электронный мультимедийный учебник по созданию презентации в Power Point скачан с сайта www.instructing.ru

5) Материалы Международного педагогического мастер-класса программы Intel «Обучение для будущего».

6) Сайты в помощь учителю информатики:

[www.klyaksa.net](http://www.klyaksa.net/)

[www.metod-kopilka.ru](http://www.metod-kopilka.ru/)

[www.pedsovet.org](http://www.pedsovet.org/)

[www.uroki.net](http://www.uroki.net/)

[www.intel.ru](http://www.intel.ru/)

[www.izo-school.ru/glavnaya/kompyuternaya-grafika](http://www.izo-school.ru/glavnaya/kompyuternaya-grafika)

# **Список литературы для обучающихся**

1) Электронный мультимедийный учебник по созданию презентации в Microsoft PowerPoint.

2) Материалы Международного педагогического мастер-класса программы Intel «Обучение для будущего».

*Сайты в помощь ученикам:* http:/[/www.klyaksa.net](http://www.klyaksa.net/) [http://www.uroki.net](http://www.uroki.net/) http:/[/www.intel.ru](http://www.intel.ru/) [http://www.legenda-dance.ru](http://www.legenda-dance.ru/) [http://www.myshared.ru](http://www.myshared.ru/) http://www.izo-school.ru

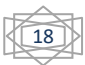